# **Release Bulletin Replication Server® Options 15.2 Linux, Microsoft Windows, and UNIX**

Document ID: DC73463-01-1520-01

Last revised: May 2009

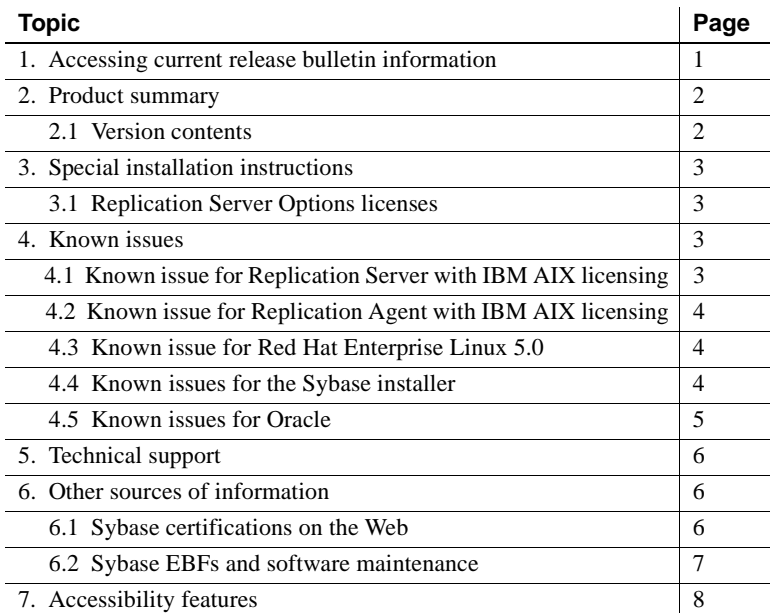

# <span id="page-0-0"></span>**1. Accessing current release bulletin information**

A more recent version of this release bulletin may be available on the Web. To check for critical product or document information added after the product release, use the Sybase® Product Manuals Web site.

#### ❖ **Accessing release bulletins at the Sybase Product Manuals Web site**

- 1 Go to Product Manuals at http://www.sybase.com/support/manuals/.
- 2 Select a product and language and click Go.
- 3 Select a product version from the Document Set list.

Copyright 2009 by Sybase, Inc. All rights reserved. Sybase trademarks can be viewed at the Sybase trademarks page

at http://www.sybase.com/detail?id=1011207. Sybase and the marks listed are trademarks of Sybase, Inc. ® indicates registration in the United States of America. Java and all Java-based marks are trademarks or registered trademarks of Sun Microsystems, Inc. in the U.S. and other countries. Unicode and the Unicode Logo are registered trademarks of Unicode, Inc. All other company and product names mentioned may be trademarks of the respective companies with which they are associated.

- 4 Select the Release Bulletins link.
- 5 From the list of individual documents, select the link to the release bulletin for your platform. You can either download the PDF version or browse the document online.

# <span id="page-1-0"></span>**2. Product summary**

The Replication Server® Options are available only separately from Replication Server. To obtain any Replication Server Options, you must already have Replication Server.

You can use the Replication Server Options with Replication Server for bidirectional replication across distributed, heterogeneous systems which allows you to perform different operational and decision-support tasks.

Replication Server Options are compatible with the same platform and operating system configurations as Enterprise Connect Data Access™ (ECDA) 15.0 and Replication Agent™ 15.2. For specific hardware and software requirements, see the *Enterprise Connect Data Access 15.0 Release Bulletin* and to the *Replication Agent 15.2 Release Bulletin*.

For more information, see the *Replication Server Heterogeneous Replication Guide*.

### <span id="page-1-1"></span> **2.1 Version contents**

Replication Server Options are available for Microsoft SQL Server, Oracle, and IBM DB2 Universal Database (UDB). Each option requires a license for accessing data only in the specified data source.

- *Replication Server Option for Microsoft SQL Server* consists of the following components:
	- ECDA Option for ODBC licensed for ODBC
	- Replication Agent licensed for Microsoft SQL Server
- *Replication Server Option for Oracle* consists of the following components:
	- ECDA Option for Oracle licensed for Oracle
	- Replication Agent licensed for Oracle
- *Replication Server Option for IBM DB2 UDB* consists of the following components:
- ECDA Option for ODBC licensed for ODBC
- Replication Agent licensed for IBM DB2 UDB

# <span id="page-2-0"></span>**3. Special installation instructions**

This section documents installation issues not covered in Replication Server Options installation guides.

## <span id="page-2-1"></span> **3.1 Replication Server Options licenses**

Review Chapter 3 of the *Sybase Software Asset Management 2.0 Users Guide*.

# <span id="page-2-2"></span>**4. Known issues**

For known issues concerning Replication Agent and ECDA, see the following documents:

- *Replication Agent 15.2 Release Bulletin*
- *Enterprise Connect Data Access 15.0 Release Bulletin* for Microsoft Windows
- *Enterprise Connect Data Access 15.0 Release Bulletin* for Linux and UNIX
- *Replication Server 15.2 Release Bulletin* for your platform

The known issues for the Replication Server Options that are listed in the following sections are in addition to those described in the individual product release bulletins.

## <span id="page-2-3"></span> **4.1 Known issue for Replication Server with IBM AIX licensing**

[CR #570705] Starting with Replication Server 15.2 on IBM AIX, there is a change to the process of how Replication Server determines the number of CPUs available to it. Customers running Replication Server on IBM AIX with logical partitions may find that the number of CPUs reported has changed with 15.2. This happens because Replication Server now counts the total number of CPUs available to the partition. This may result in the product failing to start up.

Currently, Sybase Replication Server does not support sub-capacity licensing for IBM LPAR. If you believe you may encounter this issue, please contact Sybase Customer Support to raise a support incident.

## <span id="page-3-2"></span> **4.2 Known issue for Replication Agent with IBM AIX licensing**

[CR #570705] Starting with Replication Agent 15.2 on IBM AIX, there is a change to the process of how Replication Agent determines the number of CPUs available to it. Customers running Replication Agent on IBM AIX with logical partitions may find that the number of CPUs reported has changed with 15.2. This happens because Replication Agent now counts the total number of CPUs available to the partition. This may result in the product failing to start up.

Currently, Sybase Replication Agent does not support sub-capacity licensing for IBM LPAR. If you believe you may encounter this issue, please contact Sybase Customer Support to raise a support incident.

### <span id="page-3-1"></span> **4.3 Known issue for Red Hat Enterprise Linux 5.0**

This section describes an issue when you are running Replication Server Options components on Red Hat Enterprise Linux 5.0.

#### **4.3.1 Error while loading shared libraries**

You may be unable to start either Replication Agent or ECDA due to an "error while loading shared libraries" message.

*Workaround*: Check the firewall configuration and change it from "*enforcing*" to "*permissive*." You must have root or sudo permission to make this change.

## <span id="page-3-0"></span> **4.4 Known issues for the Sybase installer**

This section describes known issues with the Sybase installer that are not specific to a particular data server type.

#### **4.4.1 Cannot view text fields properly when using Hummingbird Exceed from a Windows workstation**

If you use Hummingbird Exceed from a Windows workstation to install Replication Agent on a UNIX host, you might not be able to view all of the text fields on the Sybase installer screens.

*Workaround*: Use a native X-Windows session to run the Sybase installer, or run the Sybase Installer in console or silent mode. See the *Replication Agent Installation Guide*.

### **4.4.2 Sybase Central fails to open after a Replication Agent uninstallation**

[CR# 399954] Uninstalling Replication Agent removes the SYBASE system environment variable. Consequently, Sybase Central cannot open.

*Workaround*: Redefine the SYBASE system environment variable.

## <span id="page-4-0"></span> **4.5 Known issues for Oracle**

This section describes replication issues for Oracle.

#### **4.5.1 No support for automatic failover when replicating into a Real Application Cluster (RAC) system**

ECDA 15.0 and earlier supports replication into an Oracle instance, even if that instance is a node in a RAC system. However, if the configured node fails, ECDA 15.0 and earlier does not support automatically going to another node in the RAC system.

**Note** As of ECDA 15.0 ESD #1, automatic failover when replicating into a RAC system is supported.

*Workaround*: If the node that the ECDA service is connected to fails, reconfigure the ECDA service to use a different node in the RAC system.

### **4.5.2 LOB value not being applied to existing row**

[CR #564330] When Sybase Replication replicates a LOB column, the ECDA for Oracle first determines the ROWID value for the Oracle row that should contain the LOB. The row for that ROWID is updated with the LOB value. If the table in the replicate Oracle database is a reference table and the parent table is partitioned across multiple tablespaces, then the ROWID returned for the reference table may be incorrect, resulting in the LOB value not being applied to the expected row. The Oracle bug ID for this incorrect ROWID problem is 8417690.

*Workaround*: None.

# <span id="page-5-0"></span>**5. Technical support**

Each Sybase installation that has purchased a support contract has one or more designated people who are authorized to contact Sybase Technical Support. If you have any questions about this installation or if you need assistance during the installation process, ask the designated person to contact Sybase Technical Support or the Sybase subsidiary in your area.

# <span id="page-5-1"></span>**6. Other sources of information**

Use the Sybase Getting Started CD, the SyBooks™ CD, and the Sybase Product Manuals Web site to learn more about your product:

- The Getting Started CD contains release bulletins and installation guides in PDF format, and may also contain other documents or updated information not included on the SyBooks CD. It is included with your software. To read or print documents on the Getting Started CD, you need Adobe Acrobat Reader, which you can download at no charge from the Adobe Web site using a link provided on the CD.
- The SyBooks CD contains product manuals and is included with your software. The Eclipse-based SyBooks browser allows you to access the manuals in an easy-to-use, HTML-based format.

Some documentation may be provided in PDF format, which you can access through the PDF directory on the SyBooks CD. To read or print the PDF files, you need Adobe Acrobat Reader.

Refer to the *SyBooks Installation Guide* on the Getting Started CD, or the *README.txt* file on the SyBooks CD for instructions on installing and starting SyBooks.

• The Sybase Product Manuals Web site is an online version of the SyBooks CD that you can access using a standard Web browser. In addition to product manuals, you will find links to EBFs/Maintenance, Technical Documents, Case Management, Solved Cases, newsgroups, and the Sybase Developer Network.

To access the Sybase Product Manuals Web site, go to Product Manuals at http://www.sybase.com/support/manuals/.

## <span id="page-5-2"></span> **6.1 Sybase certifications on the Web**

Technical documentation at the Sybase Web site is updated frequently.

#### ❖ **Finding the latest information on product certifications**

- 1 Point your Web browser to Technical Documents at http://www.sybase.com/support/techdocs/.
- 2 Click Certification Report.
- 3 In the Certification Report filter, select a product, platform, and time frame, and then click Go.
- 4 Click a Certification Report title to display the report.

#### ❖ **Finding the latest information on component certifications**

- 1 Point your Web browser to Availability and Certification Reports at http://certification.sybase.com/.
- 2 Either select the product family and product under Search by Base Product, or select the platform and product under Search by Platform.
- 3 Select Search to display the availability and certification report for the selection.

#### ❖ **Creating a personalized view of the Sybase Web site (including support pages)**

Set up a MySybase profile. MySybase is a free service that allows you to create a personalized view of Sybase Web pages.

- 1 Point your Web browser to Technical Documents at http://www.sybase.com/support/techdocs/.
- 2 Click MySybase and create a MySybase profile.

## <span id="page-6-0"></span> **6.2 Sybase EBFs and software maintenance**

- ❖ **Finding the latest information on EBFs and software maintenance**
	- 1 Point your Web browser to the Sybase Support Page at http://www.sybase.com/support.
	- 2 Select EBFs/Maintenance. If prompted, enter your MySybase user name and password.
	- 3 Select a product.
	- 4 Specify a time frame and click Go. A list of EBF/Maintenance releases is displayed.

Padlock icons indicate that you do not have download authorization for certain EBF/Maintenance releases because you are not registered as a Technical Support Contact. If you have not registered, but have valid information provided by your Sybase representative or through your support contract, click Edit Roles to add the "Technical Support Contact" role to your MySybase profile.

5 Click the Info icon to display the EBF/Maintenance report, or click the product description to download the software.

# <span id="page-7-0"></span>**7. Accessibility features**

This document is available in an HTML version that is specialized for accessibility. You can navigate the HTML with an adaptive technology, such as a screen reader, or view it with a screen enlarger.

Replication Server Options 15.2 and the HTML documentation have been tested for compliance with U.S. government Section 508 Accessibility requirements. Documents that comply with Section 508 generally also meet non-U.S. accessibility guidelines, such as the World Wide Web Consortium (W3C) guidelines for Web sites.

The online help for this product is also provided in HTML, which you can navigate using a screen reader.

For a section 508 compliance statement for Replication Server Options, go to the Voluntary Product Assessment Template at http://www.sybase.com/detail\_list?id=52484

**Note** You might need to configure your accessibility tool for optimal use. Some screen readers pronounce text based on its case; for example, they pronounce ALL UPPERCASE TEXT as initials, and MixedCase Text as words. You might find it helpful to configure your tool to announce syntax conventions. Consult the documentation for your tool.

For information about how Sybase supports accessibility, see Sybase Accessibility at http://www.sybase.com/accessibility. The Sybase Accessibility site includes links to information on Section 508 and W3C standards.